## **Procédure de mise à jour des Aires de Services**

1 Télécharger le fichier sur la page d'accueil

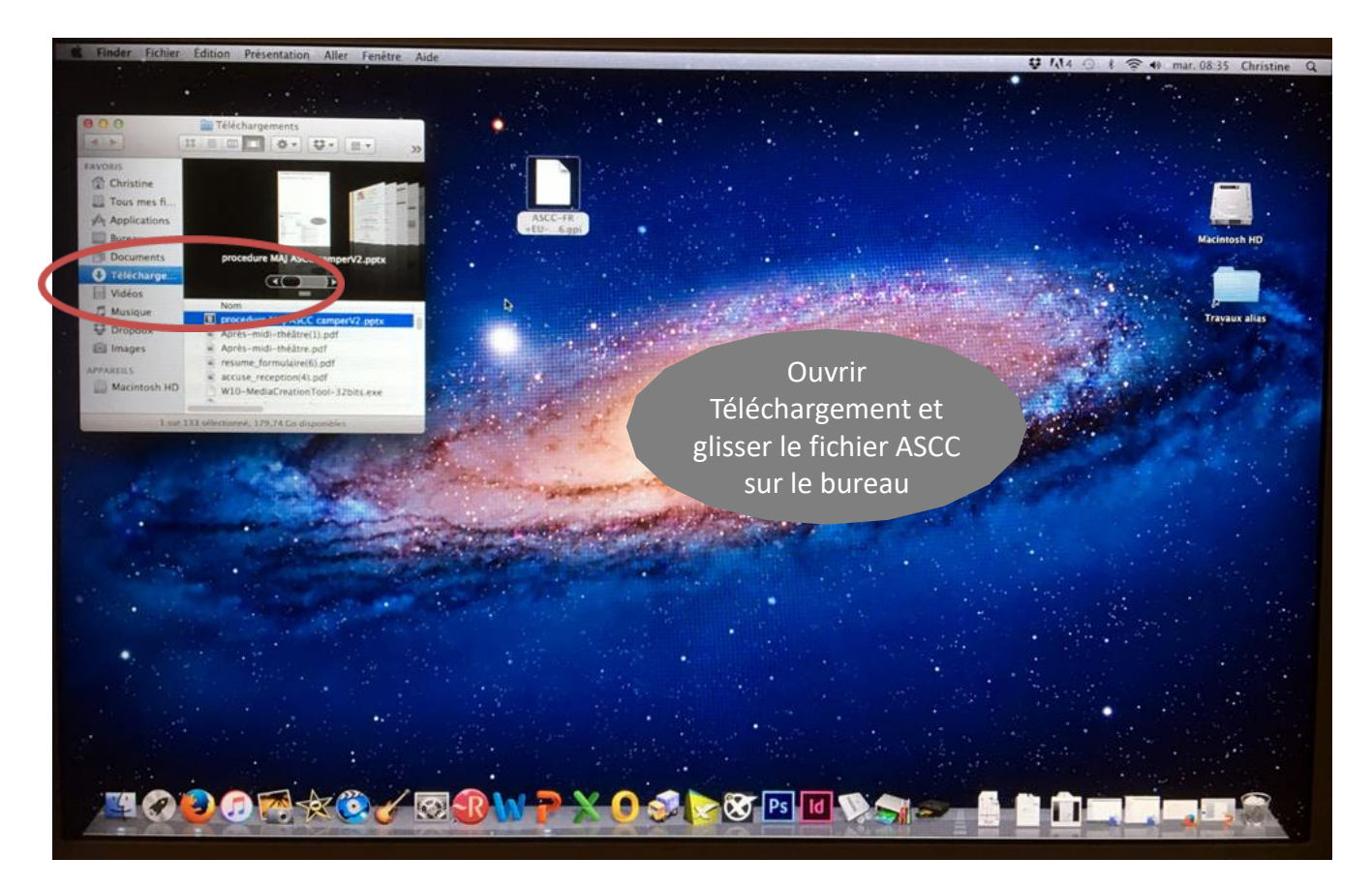

2 Raccorder le GPS au MAC

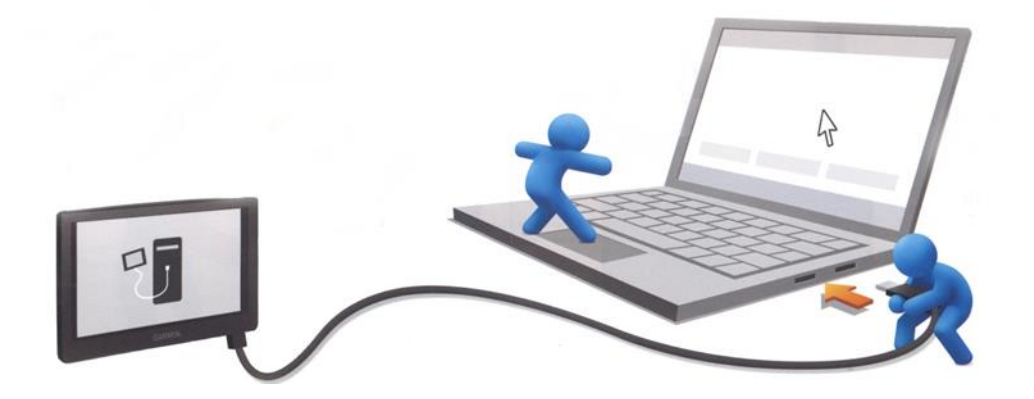

## 3 Sélectionner l'appareil mobile Garmin

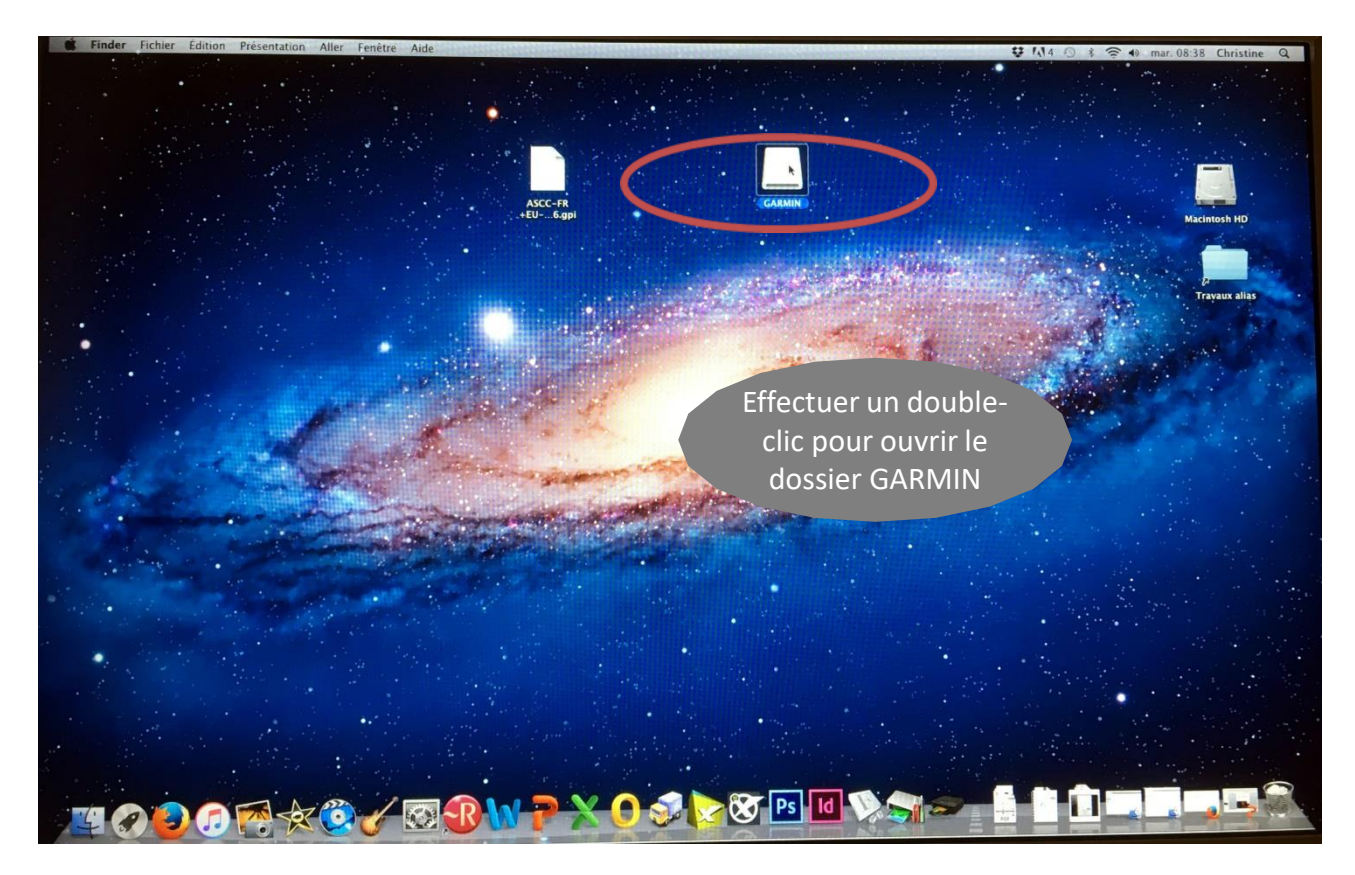

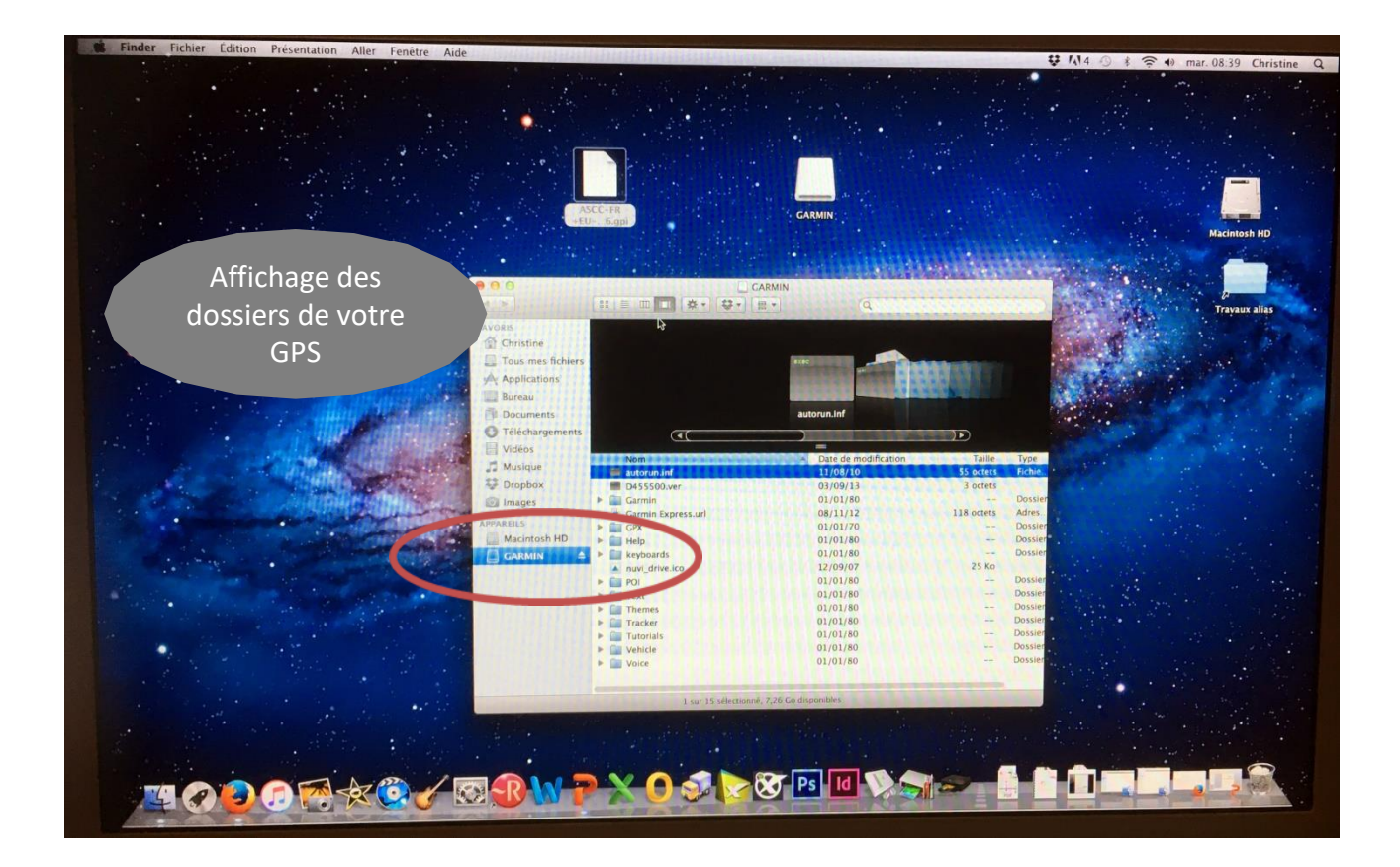

## 4 Copier le fichier téléchargé

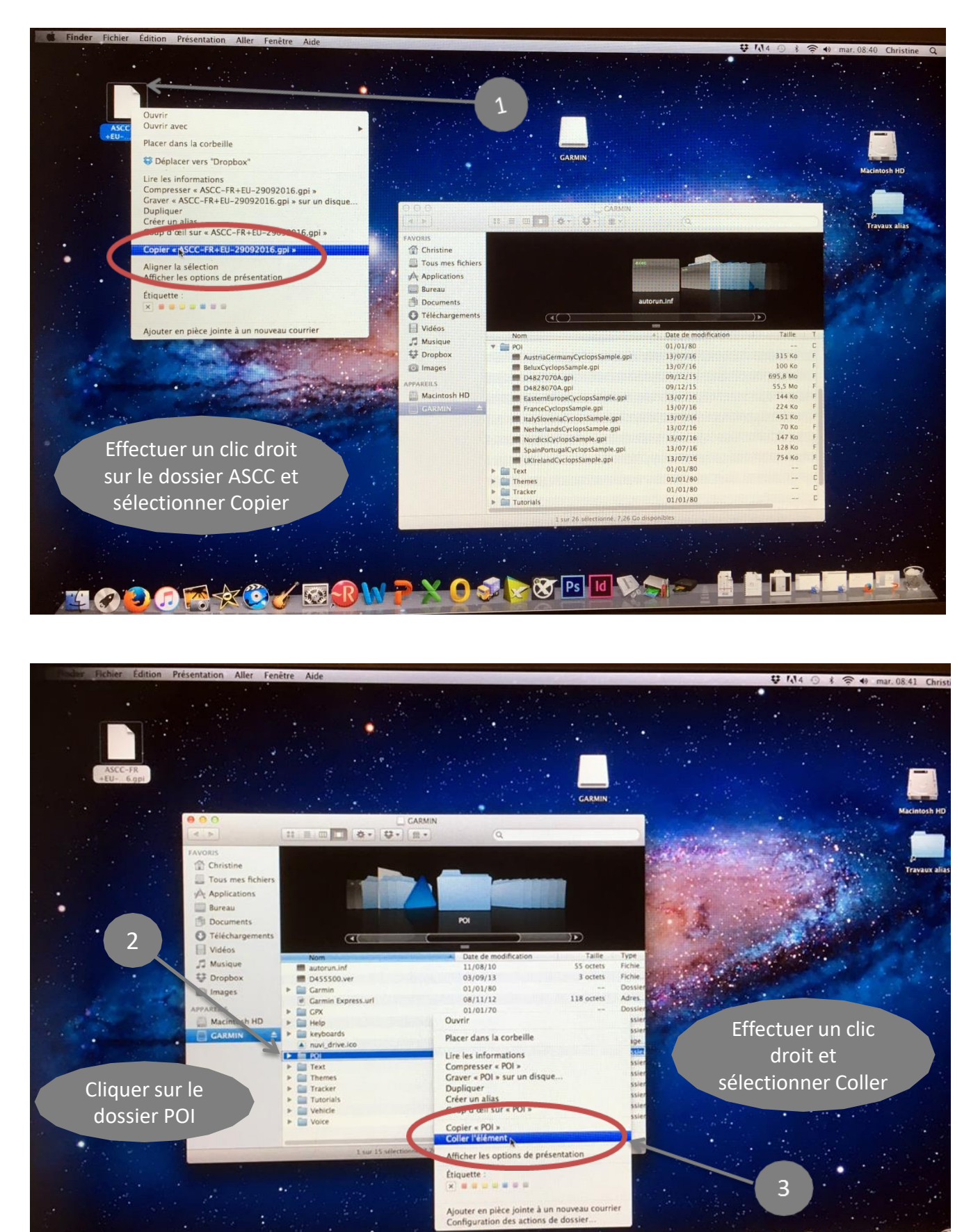

٩

風想

ø. Q **Tes Id** 

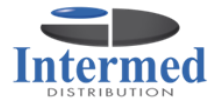

П

Procédure effectuée sur MAC OSX LION